2022 年 11 月 18 日 JAIRO Cloud 事務局

## 次期 JAIRO Cloud(WEKO3)第二次先行移行実施要領

JAIRO Cloud を共同運営する国立情報学研究所及びオープンアクセスリポジトリ推進協会(JPCOAR) では、2020 年度に一部機関を対象に実施した先行移行に続いて、現行 JAIRO Cloud(WEKO2)から次 期 JAIRO Cloud (WEKO3) への第二次先行移行を実施します。

(初めに)

第二次先行移行では「現行 JAIRO Cloud(WEKO2)からの移行」と「新規環境構築」の 2 つの方法で、 次期 JAIRO Cloud (WEKO3)の環境提供を行います。このドキュメントには、一部「現行 JAIRO Cloud (WEKO2)からの移行」にのみ関連する項目があり、該当する項目には「【国立環境研究所のみ該当】」 と記載しております。予めご了承ください。

1. 第二次先行移行関連ドキュメント

- 第二次先行移行\_実施要領(本紙)
- 第二次先行移行\_移行スケジュール ※本紙の下線箇所は「第二次先行移行 移行スケジュール」記載の「イベント」と対応していま す。

(以下は、国立環境研究所のみ送付)

- 第二次先行移行 確認チェックリスト
- 第二次先行移行\_移行仕様について
- 第二次先行移行\_アイテムタイプマッピング表
- 第二次先行移行\_エラー及びワーニングアイテム一覧 ※データ移行作業が完了次第、公開予定です。
- 2. 移行期間
- 現行 JAIRO Cloud (WEKO2) からの移行 2022 年 12 月 13 日(火)~2023 年 1 月 27 日(金)
- 新規環境構築

2022 年 12 月 13 日(火)~2023 年 1 月 5 日(木)

※詳細なスケジュールは、別紙「第二次先行移行\_移行スケジュール」をご確認ください。 ※統計データの移行完了については上記期間以降の完了になります。

3. 対象機関

第二次先行移行を希望された以下の JAIRO Cloud (WEKO2) 利用機関(一般公開前の機関含む)を 対象に、現行 JAIRO Cloud(WEKO2)から次期 JAIRO Cloud(WEKO3)への移行、または、新規環境構 築を実施します。

- 国立環境研究所(現行 JAIRO Cloud(WEKO2)からの移行)(nies.repo.nii.ac.jp)
- 森林研究・整備機構(新規環境構築)(repository.ffpri.go.jp)
- 総合科学研究機構(新規環境構築)(cross.repo.nii.ac.jp)
- 4. 【国立環境研究所のみ該当】移行対象機関の必要作業

移行対象機関では、別紙「第二次先行移行\_確認チェックリスト」にもとづき、確認・調整等の作 業をお願いします。

5. 【国立環境研究所のみ該当】移行環境

移行対象機関には、「JAIRO Cloud (WEKO3) 確認期間」以降に、JAIRO Cloud (WEKO3) 環境(移行 環境)を個別に提供します。「JAIRO Cloud (WEKO3) 環境提供」以降も当該環境をそのままご利用い ただきます。

URL やアクセス方法等については次の通りです。

| 時期                 | URL                            | アクセス制限           | 管理画面ログイン            |
|--------------------|--------------------------------|------------------|---------------------|
| <b>JAIRO</b> Cloud | 国立環境研究所:                       | 非公開状態            | 「JAIRO Cloud 統      |
| 確認<br>(WEKO3)      | https://nies.ir.rcos.nii.ac.jp | (Digest 認証、      | 合認証システム」            |
| 期間」<br>中           |                                | $SCFW \nO ID/PW$ | の ID/PW             |
| LJAIRO Cloud       | (現在ご利用中の JAIRO Cloud           | 公開状態             | 「JAIRO Cloud 統      |
| 環境<br>(WEKO3)      | (WEKO2)の URL と同一)              |                  | 合認証システム             |
| 以降<br>提供」          |                                |                  | $\mathcal{D}$ ID/PW |

- 6. 【国立環境研究所のみ該当】移行環境アカウント
- ① 移行環境のアクセス制限(Digest 認証)
	- > 「JAIRO Cloud (WEKO3)確認期間」中は、移行環境に Digest 認証によるアクセス制限を設 定し、非公開状態になっています。Digest 認証の ID/PW に、各機関に提供済みの現行 JAIRO Cloud (WEKO2) の SWORD Client for WEKO (SCfW) の ID/PW を入力してアクセスしてくださ い
	- ▶ SWORD Client for WEKO (SCfW) の ID/PW が不明な場合
		- 現行 JAIRO Cloud(WEKO2)環境提供時に各機関に送付済みのメール「JAIRO Cloud の環

境設定終了について」をご確認ください

- または、「コミュニティサポート by JPCOAR and NII」(<https://community.nii.ac.jp/>) にログインしてご確認ください(ログイン>サービス申請>利用中のサービス - JAIRO Cloud の右端の「▼」>詳細>SCfW ID、SCfW PW)。「コミュニティサポート by JPCOAR and NII」にログインするための ID/PW が不明な場合は、次をご確認ください <https://community.nii.ac.jp/s/article/news-inquiry>
- ② 移行環境の管理画面(Administration)へのログイン
	- 移行環境の管理画面には、「JAIRO Cloud 統合認証システム」の ID/PW(各機関で現行 JAIRO Cloud(WEKO2)の管理画面へのログインに使用しているもので、機関内でもユーザ毎に異な ります)でログインしてください ※移行環境と現行 JAIRO Cloud (WEKO2) では同一の「JAIRO Cloud 統合認証システム」を利 用するため、ID/PW の変更は両環境に適用されます
	- ログイン方法:JAIRO Cloud(WEKO3)基本マニュアル > 基本操作 <https://meatwiki.nii.ac.jp/confluence/pages/viewpage.action?pageId=63868500>
- 7. 【国立環境研究所のみ該当】データ移行仕様

移行環境のデータは、各機関の現行 JAIRO Cloud (WEKO2) のデータ (別紙「第二次先行移行\_移 行スケジュール」記載の「JAIRO Cloud(WEKO2)更新停止」以降に取得したバックアップデータ) を、別紙「第二次先行移行\_移行仕様について」「第二次先行移行\_アイテムタイプマッピング表」に もとづいて移行したものになります。

データ移行で問題が発生したアイテムについては、別紙「第二次先行移行\_エラー及びワーニング アイテム一覧」をご確認ください。

8. JAIRO Cloud(WEKO3)基本マニュアル

次期 JAIRO Cloud (WEKO3) のマニュアルや、既知の不具合等を掲載したリリースノートについて は、JAIRO Cloud(WEKO3)サポートサイトをご覧ください。

<https://meatwiki.nii.ac.jp/confluence/display/JAIROCloudWEKO3>

9. お問い合わせ(障害報告・質問・要望)について

第二次先行移行に関する障害報告・ご質問・ご要望については、JPCOAR JAIRO Cloud Community ML(以下、「ML」という。)に、以下の「投稿フォーマット」に沿って投稿してください。ML の参加 方法等については、次のページをご覧ください。

<https://jpcoar.repo.nii.ac.jp/page/155>

<投稿フォーマット>

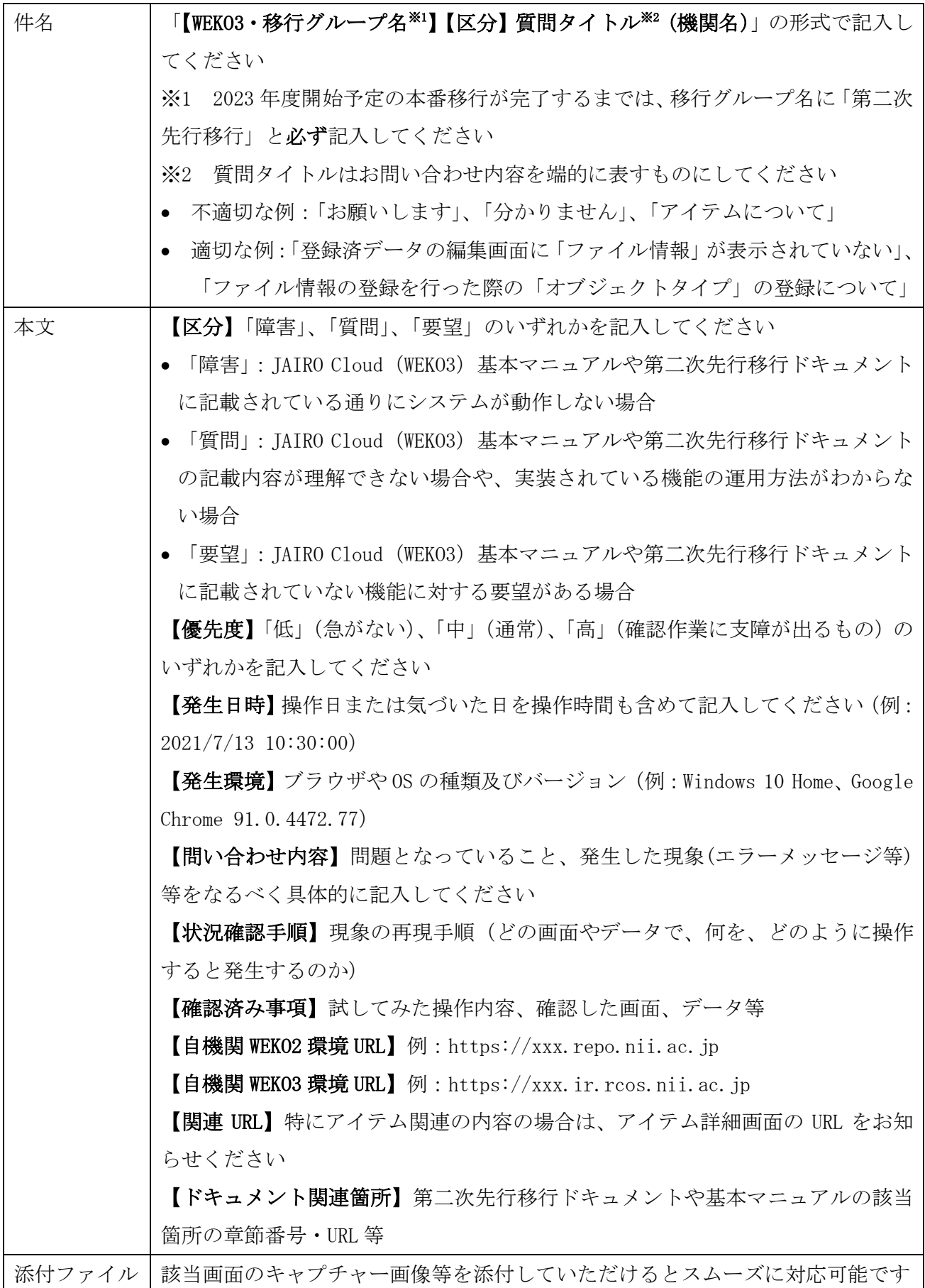

<投稿時の注意事項>

- 投稿前に、第二次先行移行ドキュメントに記載されていないか、ML に類似の投稿がないかをご 確認ください。ML の過去投稿(アーカイブ)の閲覧方法は、ML への参加承認時に送信されるウ ェルカムメッセージに記載されています
- スムーズな内容確認や現象再現のため、画面やデータ等を特定可能な具体的な情報をご提供く ださい(例:アイテムのデータ移行に関する障害の場合は、当該アイテムの現行 JAIRO Cloud(WEKO2)と移行環境(WEKO3)の両方のアイテム詳細画面 URL を添える等)
- 1案件1件とし、異なる内容についてはメールを分けてお問い合わせください
- ML への投稿内容(添付ファイルを含む)は全ての ML 参加機関から閲覧可能ですので、**機密性情** 報(各機関内の個人情報等)は直接記載しないようにご注意ください!
- メールの返信の際にはメールの件名を変更しないでください(件名冒頭の「Re:」を削除しない でください、「【御礼】」等の語句を追加しないでください)

<留意事項>

- ML 以外の方法での問い合わせには対応いたしません(お問い合わせいただいた場合は、ML への 投稿をご案内します)
- ML への参加登録には最大 1 週間必要ですので余裕を持ってご登録ください
- 投稿フォーマットに沿っていない投稿については、NII/JPCOAR としては回答いたしません
- コミュニティ内の情報共有等を目的とした投稿については、自由なフォーマットでご投稿くだ さい
- 障害報告・ご質問については、1 週間を目途に「JPCOAR 次期 JAIRO Cloud 移行タスクフォース」 から ML へ何らかの一次回答を行います(問題解決をお約束するものではありません)
- ご要望については、今後の WEKO3 開発の参考とさせていただきますが、必ずしも対応をお約束 するものではございません。また、個別に返信等は行いません
- ML への投稿について、参加機関同士での情報交換や相互協力を(通常時と同様に)歓迎いたし ます。ぜひ ML へご投稿ください
- 移行環境では、「JAIRO Cloud(WEKO2)更新停止」(12/13(火))以降に取得したバックアップデ ータを使用しています。移行データが想定通りになってない場合、同日以降に現行 JAIRO Cloud(WEKO2)のデータを修正されていないかをご確認ください